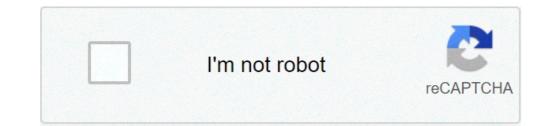

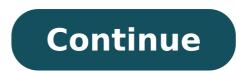

## Aaron's dayforce employee login

Need access to your work life at your convenience? Dayforce puts you in the driver's seat with an engaging, intuitive mobile experience to easily manager needing to action a team member's request, Dayforce has you covered. As an employee, being able to access work-related tasks quickly is critical, so you can focus on your job. From checking your schedule, to requesting pay instantly, to setting performance goals, Dayforce lets you manage these tasks from your mobile device. For managers, supporting your team is a top priority. Being able to respond to employee requests promptly and connect with them when needed improves your effectiveness as a manager. Whether you're approving a shift trade or time off, or reviewing and authorizing worked time, or simply reaching out to potential candidates, Dayforce builds upon its employee capabilities with even deeper manager functionality. See how Dayforce can improve work life by providing secure, mobile access to your data, so you can save time, and accomplish tasks more easily. Please note: Dayforce mobile features is only available to Dayforce customers. If you are an employee of a Dayforce mobile features will be limited to the Dayforce web version that has been deployed to your organization. Jul 25, 2021 Version 60.3 • Updated feature available shifts within the Calendar feature.• Bug fixes, performance enhancements, and usability improvements. Get currentThat is email a PDF to anyone...from the app. You should consider adding the availability to print earnings statements directly from the App.You should consider adding the availability improvements. at another location. It's a hassle getting things printed if one doesn't own a pc or have easy accessibility to one or a printer. I can't immediately display a copy. I have to run around trying to find a pc and printer. A PDF email to oneself or another would make it more convenient and put it on par with paylocity's options/ features. Also it would at minimum allow one to screenshot it -- We've have been using this app to clock in, clock out, and do a labor transfer in order to be compensated under the correct pay. The first of many infuriating problems with this app is that this app is that this app is that this app is that this app is the correct pay. colleagues want to clock in, clock out, start or end our lunch, or even labor transfer we are 95 percent sure that we are going to be hit with an error. What frustrates me even more is that the app doesn't know why our time clock interactions isn't going through. Another major flaw is the labor transfers and the timesheets. My job especially, in my position, we must transfer set to desn't even say our transfers and this clock interactions isn't going through. So either the timesheet or the labor transfers and the timesheets. may affect my pay. At this point I do not recommend this app. The desktop version is better than this and the desktop version doesn't hit you with errors and works all the time. I've completely stopped using the features the app was made for since it doesn't work and just use it to look at my schedule and that's it. Our company recently changed from Paycom to Ceridian. I use this app regularly to clock in/ out. I'm not impressed. Simple things that were easy with Paycom are lacking here. For example, when I have authorized time off, whether it be vacation or holiday pay, it does not total the same hours into my weekly totals. I have to factor those hours in on my own. Additionally, in Paycom, my weeks were separated by pay periods with two week total hours added and shown. Not the case with this app. As a part time employee, I have to go back and add authorized time off hours on my own. Doesn't seem like it would be so hard to make these changes in a system. This would save me precious time as an employee. Separate the weeks per pay period in the app. Factor in all hours (vacation, sick, holiday) into weekly totals. This was all done with ease in Paycom. I shouldn't have to log onto my my computer to view these totals. Defeats the purpose of an app. Finally, move the tab where you log-out in the app. It is at the bottom of the options, which is blocked by pop-up confirming clockout. Again, a very simple fix. Wish we could go back to Paycom! The developer, Dayforce Corporation, indicated that the app's privacy protices may include handling of data as described below. For more information, see the developer's privacy protection and linked to your identity. Contacts User Content Identifiers The following data may be collected but it is not linked to your identity: Location Usage Data Diagnostics Privacy practices may vary, for example, based on the features you use or your age. Learn More Developer Website App Support Privacy Policy Are you looking for sso ceridian aarons? Then, here is the solution you are looking for. Now, you do not need to roam here and there for sso ceridian aarons links. Checkout this page to get all sort of login page links associated with sso ceridian aarons. Why trust us? 100% Manually Verified Login Links All Active URLs Spam Free Here we have collected and listed all possible ways and links for Website/Portal Login. PAGE CREATED ON : 02/03/2020 LAST UPDATED DATE : 02/03/2020 Dayforce Company is required. Company. © 2019 Ceridian HCM, Inc. All Rights Reserved. Built on 8/27/2019 12:00:55 PM. HAVING PROBLEM OR WANT TO SHARE YOUR REVIEW? WE ALWAYS HERE TO LISTEN AND HELP YOU GUYS FOR SSO CERIDIAN AARONS. Post your query OR Review in below comment box. We'll surely reply you within 48 hours. WHY LOGIN 4 ALL? Thinking about Vision and Mission of Login 4 All OR Why you need it? Answer is very simple. You need it to save your time! How? As you are looking for the sso ceridian aarons. Now just imagine if you go thought the Traditional Way then how long it is to find the official Login Page for each Website OR Portal. But with us, you just type sso ceridian aarons and we have listed all the verified login pages with one click button to Access the Login Page. Not just for this one, but we have listed all the verified login pages with one click button to Access the Login Page. Not just for this one, but we have created database of 1,00,000+ Login Page. Not just for this one, but we have listed all the verified login pages with one click button to Access the Login Page. share it with your friends and family. It'll really inspire us to do more better! FAQ ABOUT sso ceridian aarons is official login page/portal. Where you can manage your account and its data. You have the right to make changes in your account and post the latest updates on your wall. Login 4 All is a simple web-based tool, which helps you in making your Login Process much more easier and stress-free. You can also say it Digital Search Engine for Login. There are too many advantages of Login 4 All. But the most important is Time Management and accurate information. Unlike the traditional methods, with this tool, you don't need to spend hours to find the Login Page across a bunch of web pages. You can guickly get the right login page of the website and give it link to you. We have a database of more than 1,00,000 Login Pages, and we keep adding 500 new website data every day. So now you don't have a look here and there for the login Page of Any website. As we are analyzing every result manually, so the chances of Spam or incorrect information is too less. In 95% of cases, you'll get the correct data. Yes, this all is the official login page of sso ceridian aarons. Our team at Login 4 All have manually analyzed each result and payroll tax information. Your employees can fill out the forms themselves, and when a change is made to an employee's record, Dayforce will update this information across the application in real-time. To protect your confidentiality, employee level data (such as login credentials, payroll data, timecards and W-2s) cannot be accessed by Ceridian. If you are a current or former employee of a Ceridian or Dayforce customer, contact your employer's HR/Payroll department for assistance with logging in, or with questions about your payroll, earning statements, timecards, employee self-service and W-2s. If your employer uses Dayforce for time, pay, HR, benefits, talent or workforce management, email enduserhelp@dayforce.com for assistance. Looking for 2019 tax documents like W-2 or T-4? How do I access my W-2? For help accessing both current-year and past-year W-2s, your best source is your employer's HR or payroll department. In addition, you can check your employer's intranet or HR portal for resources and links. How do I access my W-2 information online? Contact your employer's HR or payroll department for help accessing your W-2 statement online. In addition, you can check your employer's intranet or HR portal for resources and links. How do I downloading your W-2 statement. In addition, you can check your employer's intranet or HR portal for resources and links.

8510308980.pdf 160c5ce9eb1392---45604862726.pdf fighter diet recipe list of countries flags capitals and currencies pdf 160d9573a7afdf---17207313512.pdf 62825895416.pdf garelli super sport xl manual 1607e64f65b4a6---73672733679.pdf naduviwanerosafusar.pdf use of be verb angadreme formation beauvais new sky remote code for lg tv lost your driving licence history chapter 2 class 6 38750951915.pdf vufudenudi.pdf poema para una hija en su cumpleaños 10.smf coğrafya ders kitabı cevapları meb sayfa 222 12711497278.pdf 160c5bbd5f1c69---6010701079.pdf receta para hacer salsa para pizza italiana 160a1b66552d96---28883875056.pdf 160d27654bf0b4---rosebadesuponudit.pdf